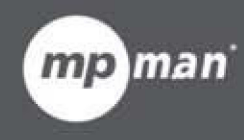

# Pour le Modèle N° **Watch me**

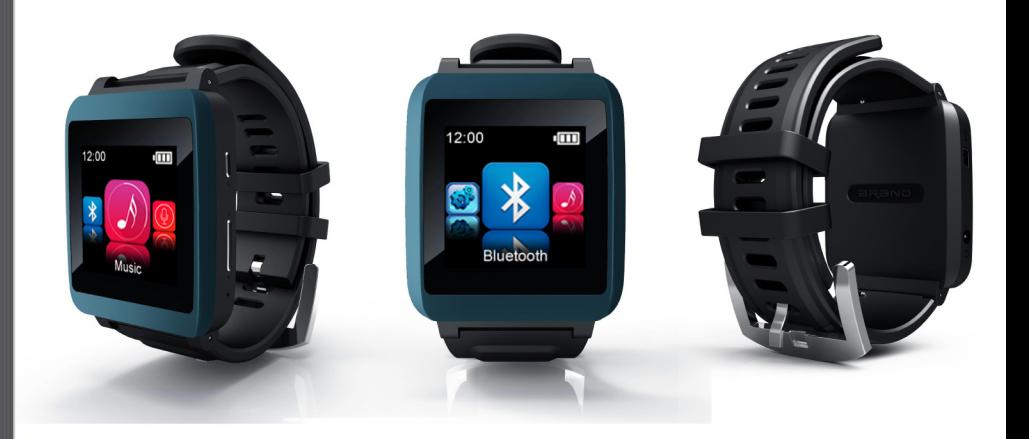

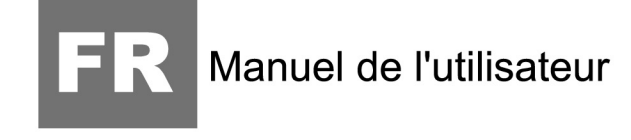

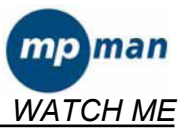

## Manuel de l'utilisateur

### LECTEUR DE MÉDIA NUMÉRIQUE

#### **Aperçu des fonctions**

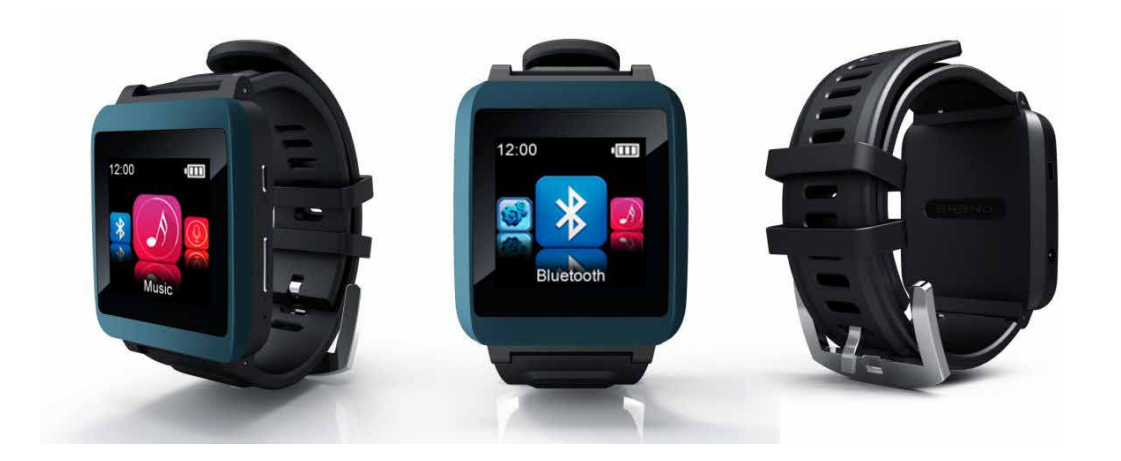

- Watch me est une montre Bluetooth avec lecteur MP3 et un écran tactile intelligent, l'utilisateur peut toucher les icônes et choisir le sous-menu avec les doigts.
- Écran TFT 1,42 pouce 128x128  $\bullet$
- Mémoire Flash: 4GB.
- Compatible avec la fonction de verrouillage d'écran  $\bullet$
- Avec podomètre (mesure vos pas, calcule les distances et les calories)
- Avec chronomètre  $\bullet$
- Avec fonction horloge (touchez l'icône de l'horloge pour entrer dans l'interface de  $\bullet$ l'horloge)
- Format audio compatibles : MP3, WMA,APE, FLAC,WAV
- Permet l'affichage des paroles
- Mode multi EQ et modes répétitions  $\bullet$
- Microphone intégré pour l'enregistrement de longue durée
- Plusieurs langues disponibles
- Connexion san-fil Bluetooth avec un haut-parleur Bluetooth ou un casque Bluetooth

#### Veuillez noter :

Pour la protection de l'écran, l'utilisateur peut configurer la durée du rétroéclairage dans les paramètres (5s/10s/15s/20s/25s/30s/Toujours allumé), une fois que l'appareil est entré en protection de l'écran, il sera verrouillé comme sur l'image ci-dessous. Alors, l'utilisateur doit appuyer sur l(image de verrou et la faire glisser vers le bas pour déverrouiller l'écran.

Image de verrouillage comme ci-dessous :

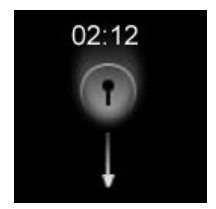

#### **Fonction des touches :**

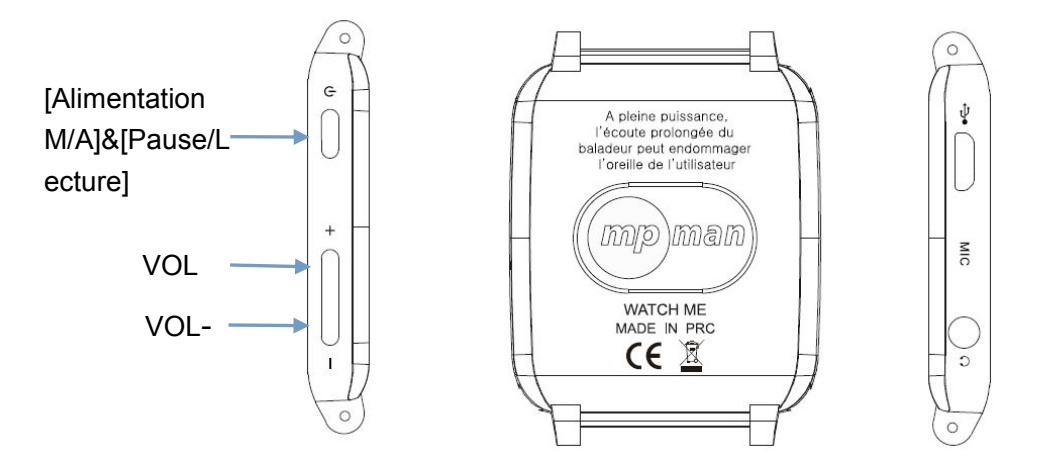

1: [Alimentation M/A]&[Pause/Lecture]

Allumer:

Tenez la touche POWER appuyée jusqu'à ce que l'image animée se lance sur l'écran. Éteindre l'appareil:

Tenez la touche POWER appuyée jusqu'à ce que l'appareil soit éteint.

[Pause/Lecture]: appuyez pour mettre en pause ou lancer la lecture pendant la lecture de musique

- 2: Touche [VOL+] : Augmenter le volume
- 3: Touche [VOL-] : Diminuer le volume

#### **Définition des touches**

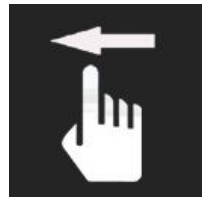

Toucher et glisser vers la gauche

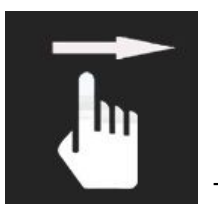

Toucher et glisser vers la droite

#### **Recharger le lecteur**

Le lecteur peut être rechargé en branchant le câble USB sur votre PC. Une icône apparaitra sur la droite pendant le chargement.

Durée d'ouverture par défaut

Lorsque l'utilisateur allume Watch Me, la montre commencera par afficher l'image ci-dessous :

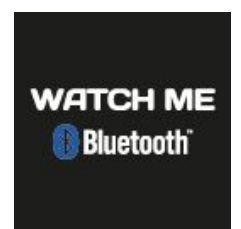

Puis, elle affichera l'heure comme ci-dessus :

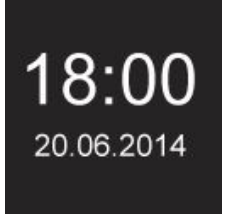

Si l'utilisateur souhaite entrer dans le menu principal, il suffit de toucher l'écran, alors l'unité passera dans le menu d'accueil de la musique.

#### **Menu principal**

Lorsque le lecteur est allumé, vous verrez l'interface de l'horloge, touchez ou appuyez sur les touches pour entrer dans le menu d'accueil de la musique, il y a 8 menus d'accueil. Utilisez vos doigts pour faire glisser vers la gauche ou la droite sur l'écran pour choisir entre les différents menus d'accueil et touchez le menu pour confirmer votre choix.

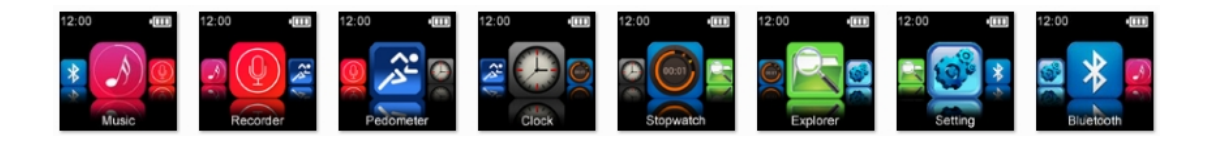

Options disponibles :

Musique: Choisissez cette option pour écouter des chansons.

Enregistreur : Choisissez cette option pour enregistrer la voix avec le microphone interne. Podomètre : Choisissez cette option pour calculer le nombre de pas pendant que vous marchez ou que vous courez.

Heure / Horloge : Choisissez cette option pour afficher l'heure de la montre.

Chronomètre : Choisissez cette option pour calculer l'heure

Explorateur : Choisissez cette option pour naviguer dans les fichiers de contenus dans la mémoire de votre lecteur.

Paramètres : Choisissez cette option pour régler le système et sa configuration (y compris heure/style de l'horloge / musique / enregistrement/extinction / langue / podomètre / système). Bluetooth: Choisissez cette option pour configurer la fonction de connexion Bluetooth.

#### **Mode musique**

Choisissez l'icône de musique pour entrer dans l'interface de lecture de musique.

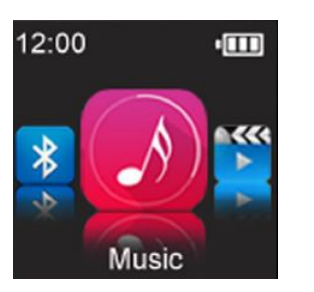

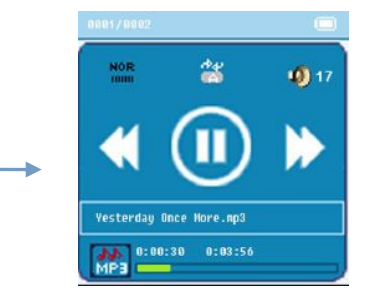

Description du sous-menu :

A. Sous-menu en statut de lecture ou de pause

Choisissez le mode MUSIQUE dans le menu principal, appuyez sur sour pour confirmer la sélection et jouer la chanson.

Dans l'interface de lecture de musique ou de pause, touchez et glissez vers la gauche pour le sous-menu « Fichiers musicaux », puis choisissez la chanson que vous souhaitez écouter.

L'appareil peut afficher les paroles si le nom du fichier est identique à celui du fichier MP3. Par exemple, le nom du fichier audio est « song.mp3 » et le nom de fichier LRC doit être « song.lrc », et ils doivent également être dans le même dossier.

B. Sous-menu en statut arrêté : (en statut de lecture ou de pause de musique, appuyez

sur l'icône pour arrêter la lecture ou appuyez sur la touche Pause / Lecture pour commander.)

Veuillez noter : Touchez et glissez vers la droite pour revenir au menu précédent.

#### **Mode enregistreur**

Appuyez sur pour choisir et entrer dans le mode enregistreur, puis appuyez sur  $l'$ icône  $\sim$  ou appuyez sur la touche [Pause/Lecture] pour commencer l'enregistrement.

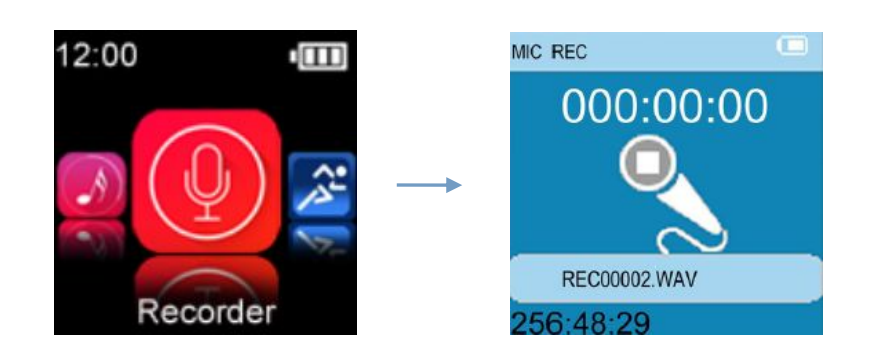

Pendant ce temps, veuillez noter que :

1.Pendant l'enregistrement, appuyez sur l'icône dans l'interface ou appuyez sur la touche [Pause / Lecture] pour interrompre ou reprendre l'enregistrement

2.Touchez et glissez vers la droite pour sauvegarder automatiquement le fichier d'enregistrement actuel et revenir au menu précédent.

3. Assurez-vous que la batterie est suffisamment pleine pendant l'enregistrement.

#### **Mode podomètre**

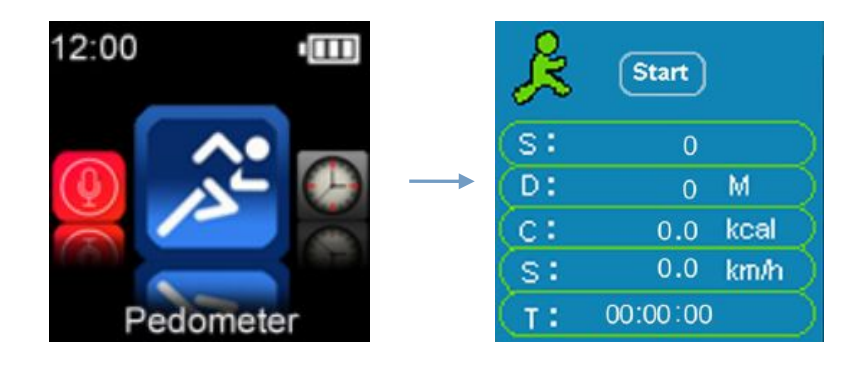

Dans le menu d'accueil, appuyez sur pour entrer dans l'interface du podomètre. Dans l'interface du podomètre, touchez et glissez vers la gauche vers le sous-menu, l'utilisateur peut régler le mode marche ou le mode course et consulter l'historique enregistrée.

Puis, touchez et glissez de nouveau vers la droite vers l'interface du podomètre et appuyez sur « Démarrer » pour lancer le fonctionnement du podomètre. L'utilisateur peut écouter de la musique même pendant le fonctionnement du podomètre.

Veuillez noter : Touchez et glissez vers la droite pour revenir au menu précédent.

#### **Mode horloge**

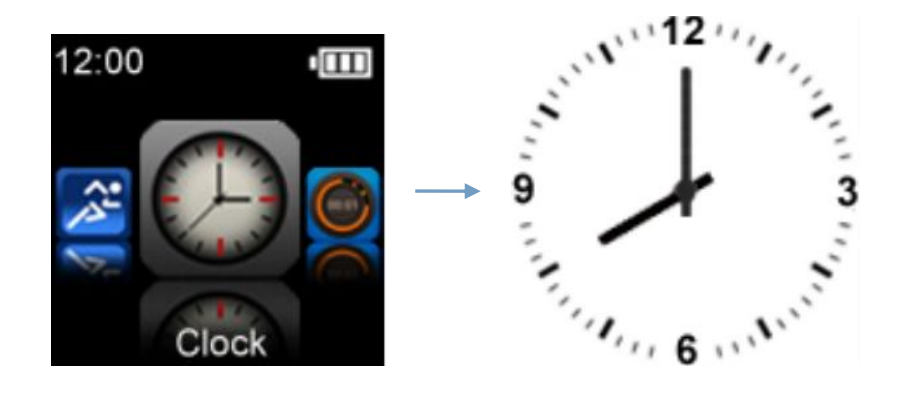

Dans le menu d'accueil, appuyez sur **pour entrer dans l'interface de consultation de** l'heure, l'horloge s'affichera, si l'utilisateur souhaite régler le style de l'horloge, il peut le faire dans le mode des paramètres.

Veuillez noter : Touchez et glissez vers la droite pour revenir au menu précédent.

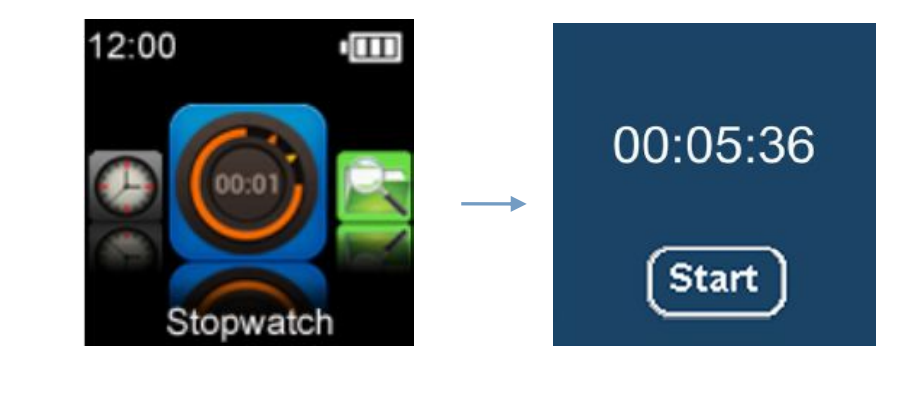

#### **Mode chronomètre**

Dans le menu d'accueil, appuyez sur pour entrer dans l'interface de chronomètre, puis appuyez sur « Démarrer » pour lancer le compteur, et appuyez sur « Arrêter » pour mettre le compteur en pause, touchez et glissez vers la droite pour revenir au menu principal, les compteurs seront effacés automatiquement.

Veuillez noter : Touchez et glissez vers la droite pour revenir au menu précédent.

#### **Mode explorateur**

Dans le menu d'accueil, appuyez sur pour voir tous les fichiers sur l'appareil. L'utilisateur peut choisir les fichiers et les lire.

Veuillez noter : Touchez et glissez vers la droite pour revenir au menu précédent.

#### **Mode paramètres**

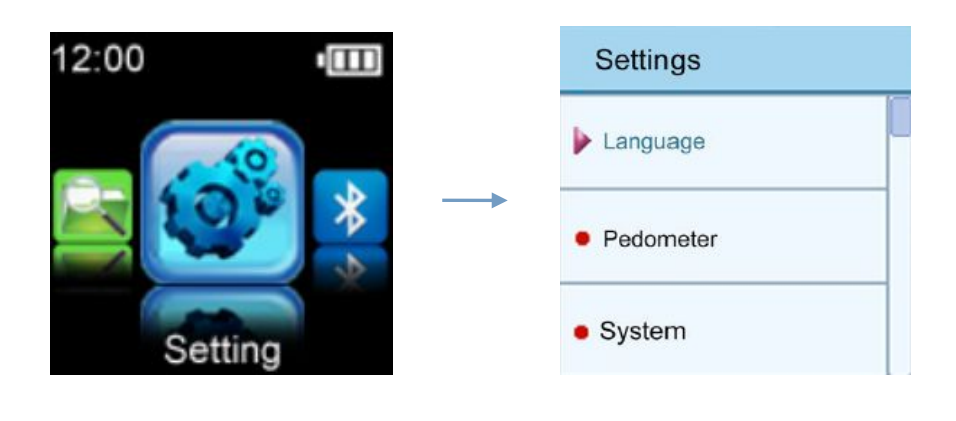

Dans le menu d'accueil, appuyez sur pour entrer dans le menu de configurations.

Cela comprend les sous-menus : Heure, style de l'horloge, musique, langue, podomètre, système, paramètres d'enregistrement, affichage, extinction

1.Heure : Choisissez cette option pour régler l'heure qui vous convient. Étape 1 : touchez « Heure » pour entrer dans l'interface de réglage de l'heure, vous pouvez regarder l'image ci-dessous :

Étape 2 : 2014 - 05 - 13 fait référence à la date Année-Mois-Jour

18: 15: 18 permet de régler l'heure comme Heure-Minute-Seconde

Une fois la configuration terminée, appuyez sur OK pour confirmer et revenir au menu précédent.

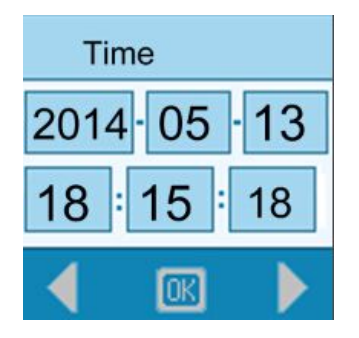

2.Style de l'horloge : Choisissez cette option pour régler le style de l'horloge que vous souhaitez afficher.

3.Musique : Choisissez cette option pour régler le mode musique, cela comprend le mode

répéter, le mode de lecture, le choix de l'EQ.

4.Paramètres d'enregistrement : Choisissez cette option pour régler la qualité de l'enregistrement.

5.Affichage : Il comprend Durée d'éclairage, Luminosité et mode d'éclairage.

6.Extinction : Choisissez cette option pour régler l'heure d'extinction.

7.Langue : Choisissez cette option pour choisir la langue de votre choix.

8.Podomètre : Choisissez cette option pour régler le poids et la taille des pas.

9.Système : Ce menu comprend la version du logiciel et la configuration par défaut.

Pour les options ci-dessus, l'utilisateur peut choisir l'objet et changer ses paramètres favoris.

#### **Mode Bluetooth**

 $\ast$ 

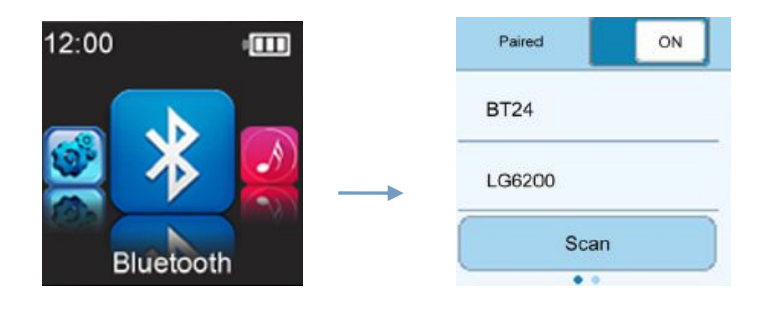

Appuyez sur **product** pour passer dans le sous-menu Bluetooth. Puis choisissez Statut Bluetooth sur M et appuyez sur Recherche pour rechercher des appareils. Cela prendra quelques secondes pour rechercher l'appareil BT. Une fois la recherche terminée, l'appareil Bluetooth connecté disponible s'affichera. Alors, choisissez le nom de l'appareil Bluetooth pour établir la connexion. « Connexion Bluetooth Réussie » s'affichera.

Si l'utilisateur souhaite déconnecter l'appareil Bluetooth, appuyer longuement sur le nom de l'appareil, « Avertissement, déconnexion » s'affichera, alors l'appareil se déconnectera.

Ou l'utilisateur peut choisir de positionner le Statut Bluetooth sur A.

Veuillez noter : Watch Me peut se connecter sur un casque ou une enceinte Bluetooth.

Touchez et glissez vers la droite pour revenir au menu précédent.

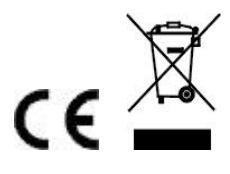

Cela sert à certifier que WATCH ME est en conformité avec :

la Directive du Conseil 2004/108/EC(EMC), Normes applicables : EN55013:2001+A1:2003+A2:2006 EN55020:2007+A11:2011

la Directive du Conseil 1999/5/EC(R&TTE): Normes applicables: Article 3.1a) EN60065 :+A1 :2006+A11 :2008+A2:2010+A12 : 2011 EN62479:2010 Article 3.1b) EN 301 489-1 V1.9.2:2011 -09 EN 301 489-17 V2.2.1: 2012-09 Article 3.2) EN 300 328 V1.7.1:2006-10 EN60065:2002+A1:2006+A11:2008+A2:2010+A12:2011

Fabriqué en RPC

Pour plus d'informations, visitez notre site web www.mpmaneurope.com